## **CMGConnect DIÓCESIS DE CHARLESTON**

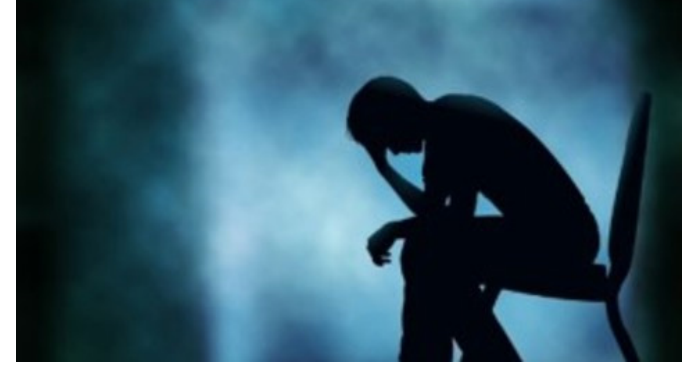

## *1. Adulto Vulnerable (Vulnerable Adults) - Charleston*

## **SOLO para personas que trabajan con adultos vulnerables**

## Comenzar:

- 1. Entre a https://Charleston.cmgconnect.org/
- 2. Cree una cuenta nueva completando todas las casillas en el área *Registrarse para una nueva cuenta*. Esto incluye su dirección, parroquia principal y cómo participa en su parroquia o escuela. Si tiene preguntas, comuníquese con el coordinador de su parroquia o escuela.
- 3. ¿Ya tiene una cuenta? Inicie sesión en su cuenta existente haciendo clic en *Iniciar Sesión* debajo de donde dice **Cuentas Existentes**.
- 4. Localice la capacitación *1. Adulto Vulnerable (Vulnerable Adults) Charleston* en su sección de Capacitaciones Opcionales. Desplácese hacia abajo en su Panel para ubicar esta capacitación. *NOTA: Esta capacitación es SOLO para personas que trabajan con adultos vulnerables.*
- 5. Haga clic en **Empezar®** bajo 1. Capacitación en Línea para Adultos Vulnerables -Charleston para comenzar.
- 6. Si es necesario, puede acceder a su certificado después de completar la capacitación; para ello regrese al Panel de control y haga clic en **Imprimir certificado**.

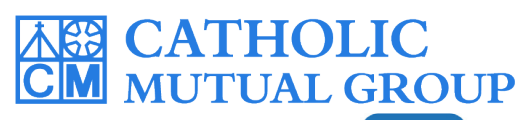

Para asistencia técnica, haga clic en <sup>@ support</sup> en la esquina inferior derecha de la página web. *Actualizado el: 04/12/2022*

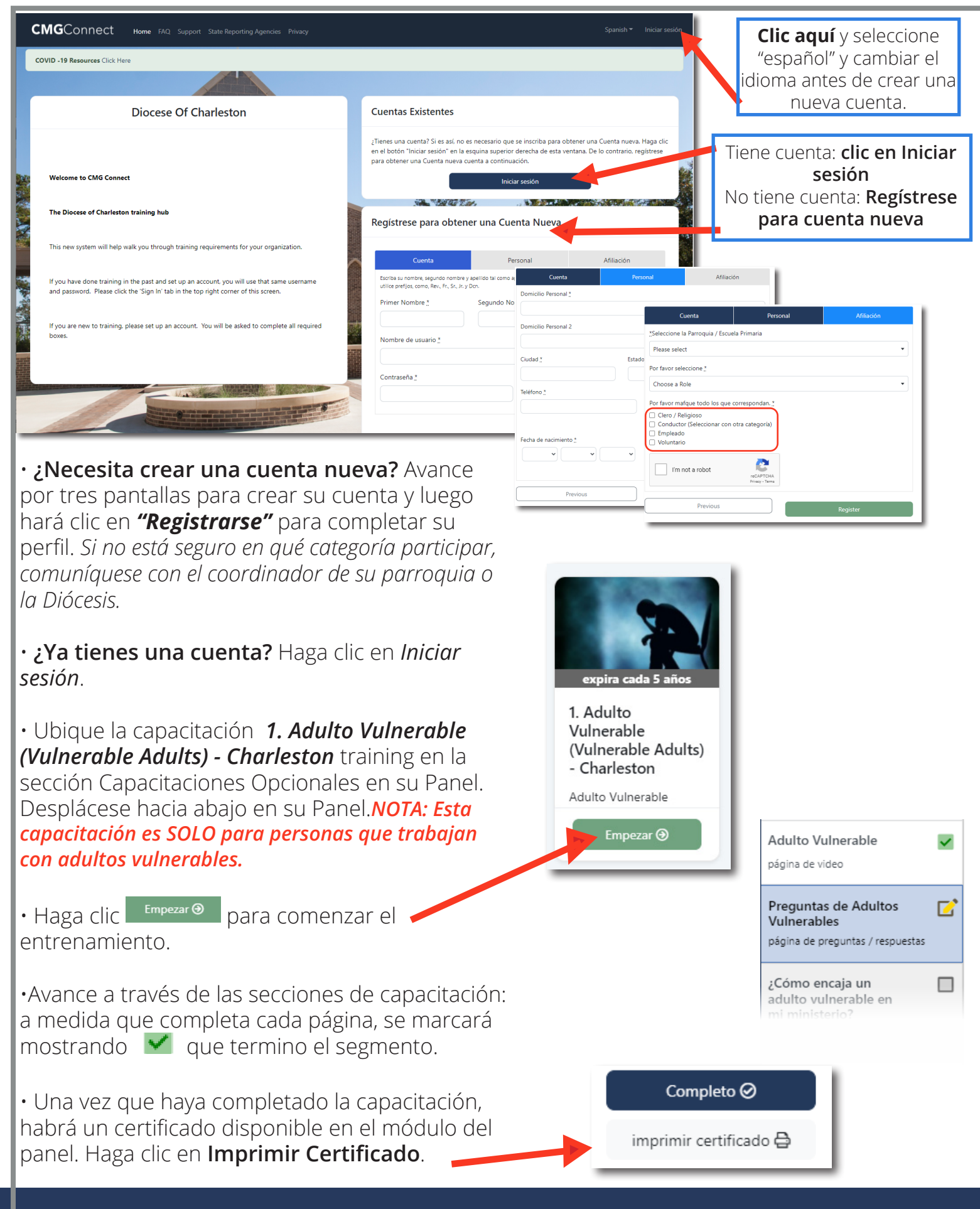

**https://Charleston.CMGconnect.org/**